#### Welcome! As you enter the room, please...

- 1. Plug in your headset (if available).
- 2. Familiarize yourself with the **top bar** on the screen
- 3. Make sure your **speakers and mic are enabled** (the icons on the top bar should be **highlighted on green**).
- 4. Run the **audio setup wizard** (this option is available from the "Meeting" menu on the left right of the screen).
- 5. Once you have run the wizard, "**raise your hand**" by clicking on the icon available on the top bar. This will indicate hosts you are ready to test your mic.
- 6. After testing your mic, **mute yourself** by clicking on the mic icon on the top bar (this will help to avoid background noise).

Note: Feel free to use the chat at any time!

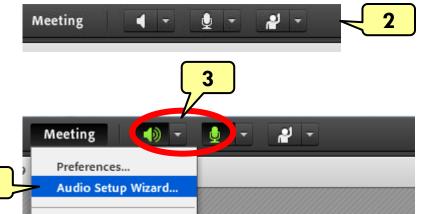

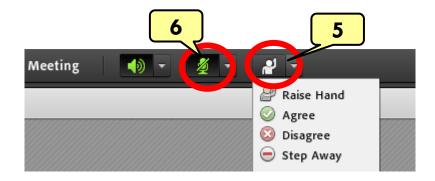

Material and Energy Balance (MEB) Virtual Community of Practice (VCP)

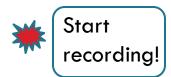

Lisa Bullard – Dick Zollars

North Carolina State University – Washington State University lisa\_bullard@ncsu.edu – rzollars@che.wsu.edu

#### Session 5: MEB Resources

April 25, 2013

#### Tentative Agenda

- Focus of Session 5: Resources and How To Use Them  $\sim$ (75 min)
  - Conceptests, Screencasts (<u>www.learncheme.com</u>)
  - Concept Warehouse
  - Studio-Based Learning
  - Notes with Gaps
- Next week's assignment  $\sim 5$  min (Lisa)

## **Conceptests and Screencasts**

<u>http://www.learncheme.com/</u>

#### Screencasts and Conceptests for Chemical Engineering Courses

A project sponsored by the National Science Foundation, Shell, CU-EEF and the

Department of Chemical & Biological Engineering at the University of Colorado Boulder

## **Concept Warehouse**

<u>http://jimi.cbee.oregonstate.edu/concept\_warehouse/</u>

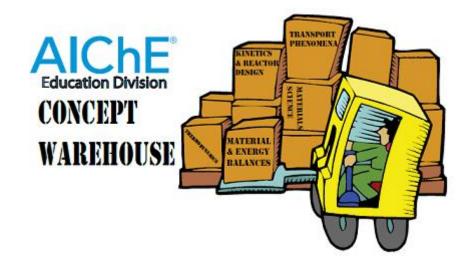

## **Studio-Based Learning**

<u>https://www.osble.org/Account/LogOn</u>

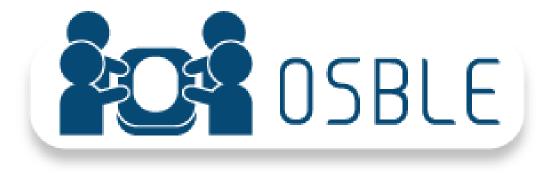

## Notes with Gaps

# Session 6: May 2, 2013

- Based on your blog input, here are the top 5 topics of interest:
  - Topic 1
  - Topic 2
  - Topic 3
  - Topic 4
  - Topic 5
- Divide up by interest area for off-line work
- Report back in Session 6 to share what you have learned and specific suggestions on how to apply